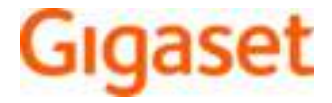

# SL450 A GO

De meest actuele gebruiksaanwijzing vindt u onder www.gigaset.com/manuals

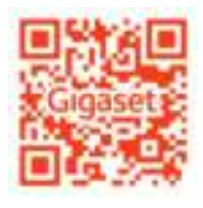

Gebruiksaanwijzing online op uw smartphone of tablet: Gigaset Help app downloaden van

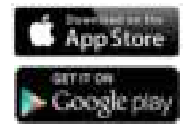

#### **Gigaset GO: Voor het vaste telefoonnet van de toekomst**

Met dit Gigaset GO-telefoontoestel kunt u thuis flexibel telefoneren. Voor de GO-functies kunt u kiezen uit drie mogelijke aansluitvarianten.

#### **Telefoneren via het analoge vaste telefoonnet**

Sluit uw toestel aan op uw analoge vaste telefoonaansluiting (PSTN). Sluit hiervoor het telefoonsnoer aan op de aansluiting van het vaste telefoonnet. Vervolgens kunt u o.a.

- telefoneren via de vaste lijn.
- het geïntegreerde antwoordapparaat gebruiken,
- overige functies van uw Gigaset-toestel gebruiken (Contacten, oproeplijsten e.d.).

#### **Telefoneren via internet**

Sluit het toestel aan op een router . In deze situatie gebruikt u niet het telefoonsnoer, maar steekt u de netwerkkabel in een van de LAN-aansluitingen van uw routers. Meld uw toestel bij uw aanbieder aan voor internet-telefonie (IP). Met deze aansluiting kunt u o.a.

- twee gesprekken tegelijkertijd voeren,
- aan elke handset een eigen nummer toewijzen,
- telefoneren via diverse telefonie-aanbieders,
- drie antwoordapparaten met eigen welkomstboodschappen en meldteksten configureren,
- overige functies van uw Gigaset-toestel gebruiken (Contacten, oproepenlijsten e.d.).

#### **Telefoneren via het analoge vaste telefoonnet en internet**

Als u zowel over een analoge vaste telefoonaansluiting als over een internetaansluiting beschikt, kunt u de functies van beide aansluitingen gebruiken, bijv. gelijktijdig een gesprek via het vaste telefoonnet en twee internetgesprekken voeren.

#### **De nieuwe functies van de Gigaset Go-telefoontoestellen**

Naast de functies van voorgaande analoge of IP-toestellen bieden Gigaset GO-toestellen nieuwe mogelijkheden:

- wereldwijd gratis telefoneren tussen Gigaset GO-toestellen via Gigaset.net,
- informatie van online-diensten weergeven, bijv. weer-tickers of eBay-meldingen,
- online-telefoonboeken gebruiken (niet in alle landen beschikbaar),
- cloud-services en smartphone-apps gebruiken voor de verbinding tussen vaste telefoontoestellen en smartphone: bijv. meldingen ontvangen op uw smartphone als op uw Gotoestel thuis een oproep of een voicemailbericht binnenkomt of smartphone-contacten kopiëren naar uw GO-toestel.

Het aanbod van functies wordt doorlopend uitgebreid.

 Voor meer informatie over Gigaset GO gaat u naar www.gigaset.com/go

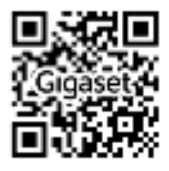

۰

# Inhoudsopgave

**COL** 

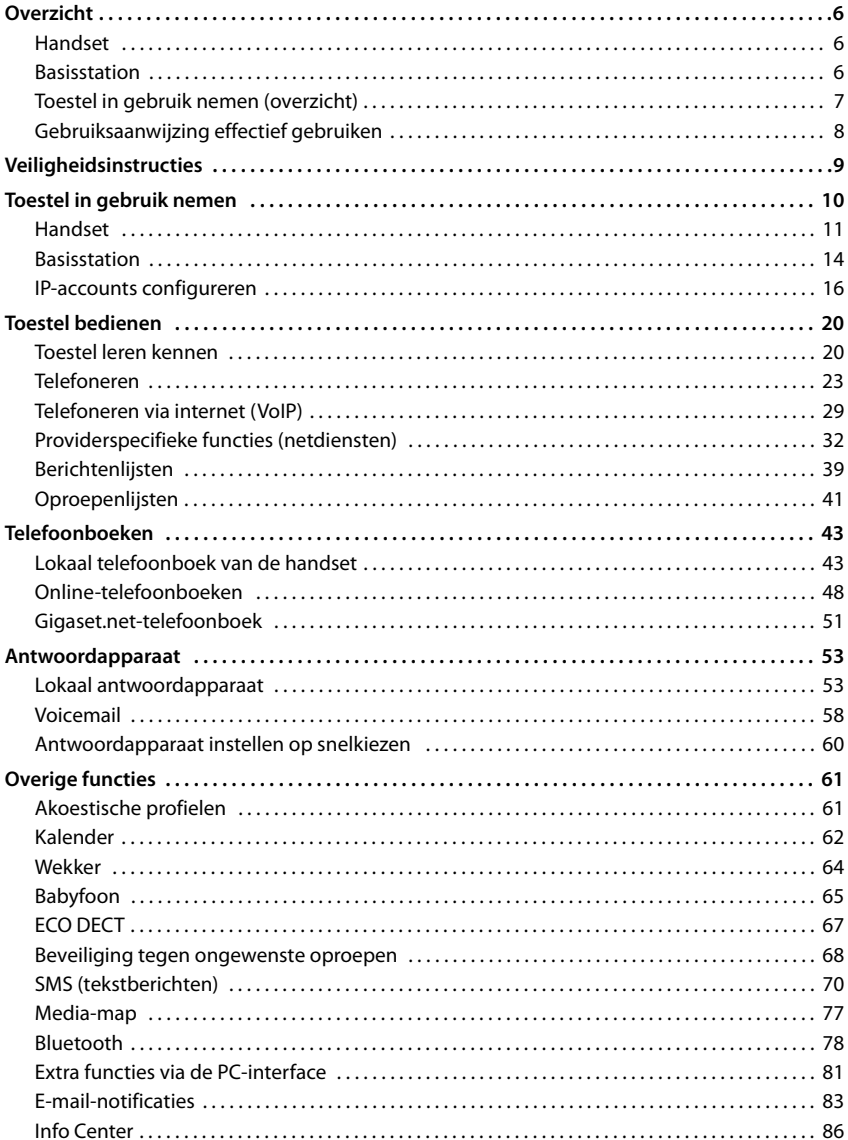

#### Inhoudsopgave

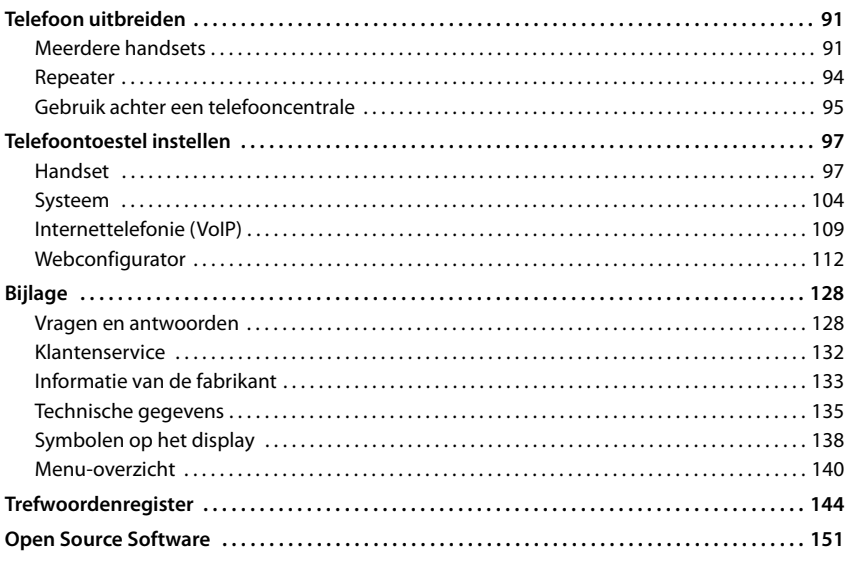

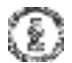

Niet alle functies die in deze gebruiksaanwijzing worden beschreven, zijn in alle<br>landen resp. bij alle netwerkaanbieders beschikbaar.

# **Overzicht**

# **Handset**

**2 Statusbalk** (pagina 138)

Symbolen geven de actuele instellingen en de

**1 Display**

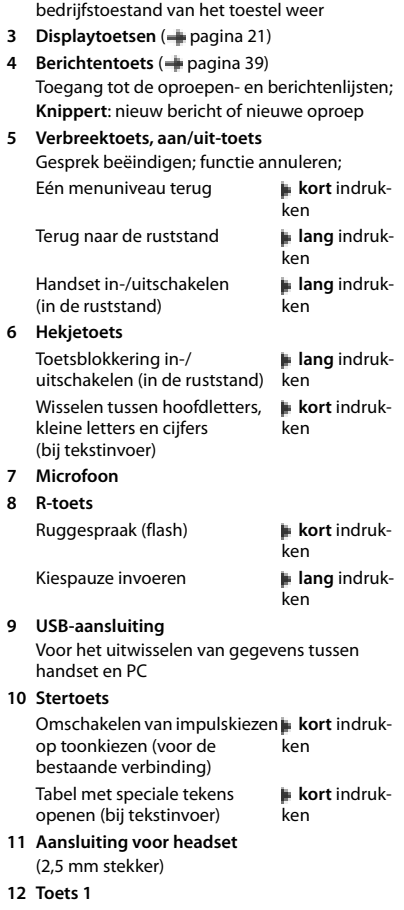

Antwoordapparaat/Voicemail  **lang** indrukselecteren ken

#### **13 Verbindingstoets** / **Handsfree-toets**

Gesprek beantwoorden; weergegeven nummer kiezen; wisselen tussen handmatig en handsfree bellen; SMS-bericht versturen (bij het schrijven van een SMS-bericht:)

Beginnen met kiezen **lang** indruk-

.<br>ken

#### **14 Profieltoets**

Wisselen tussen akoestische profielen

15 Navigatietoets/menutoets (+pagina 20)

# **Basisstation**

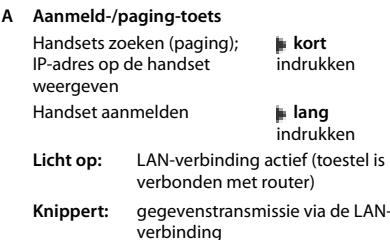

# **Toestel in gebruik nemen (overzicht)**

#### **Telefoneren via het vaste telefoonnet en internet**

# **Handset in gebruik nemen Basisstation op het lichtnet aansluiten Telefoneren via het vaste Internettelefonie (IP) telefoonnet Basisstation aansluiten op een router Basisstation aansluiten op het analoge telefoonnet COLOR IP-account configureren** ▶ Berichtentoets op de handset indrukken of ▶ met de webconfigurator op de PC/tablet http://www.gigaset-config.com

#### **Gereed!**

## **GO-functies**

- ▶ Basisstation aansluiten op een router
- ▶ Apps op smartphone laden (bijv. Gigaset elements, Gigaset ContactsPush)
- ▶ Toestel aanmelden bij Gigaset elements

# **Toestel in gebruik nemen**

### **Inhoud van de verpakking**

- een **basisstation**,
- een netadapter voor het basisstation,
- een telefoonsnoer,
- een LAN-kabel,
- een **handset**,
- een accuklepje, (achterste deel van de handset),
- een accupack,
- een lader met netadapter,
- een draagclip,
- een gebruiksaanwijzing

Uitvoering met meerdere handsets, per handset:

- een handset,
- een lader met netadapter,
- een accupack, een batterijklepje en een draagclip

Het basisstation en de lader zijn bedoeld voor gebruik in gesloten, droge ruimten met een temperatuur tussen +5 °C en +45 °C.

In het algemeen laten de voetjes van het apparaat geen sporen achter. Op sommige meubels kunnen de voetjes van het toestel echter ongewenste sporen achterlaten.

Zorg dat het toestel niet wordt blootgesteld aan een warmtebron of direct zonlicht en plaats het niet in de onmiddellijke omgeving van andere elektrische apparaten.

Stel het toestel niet bloot aan vocht, stof, agressieve vloeistoffen en dampen.
## **Oproepenlijsten**

Ţ

Informatie over onbekende telefoonnummers kunt u

• gratis opvragen met omgekeerd zoeken in het online-telefoonboek

## **Contacten synchroniseren met PC-contacten (Gigaset QuickSync)**

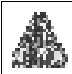

Het programma **Gigaset QuickSync** is op de PC geïnstalleerd.

De handset is via Bluetooth of een USB-datakabel verbonden met de PC.

Voor een gratis download en meer informatie zie  $\frac{1}{2}$  www.gigaset.com/quicksync
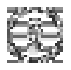

E-mailberichten die door de provider als spam zijn beoordeeld, worden in een aparte map opgeslagen en worden dus niet in de Inbox in het display weergegeven.

Bij enkele e-mailproviders kunt u het spamfilter configureren: For Spamfilter uitschakelen of spam-mails in de Inbox laten weergeven.

Andere e-mailproviders verzenden bij de ontvangst van nieuwe spam-mail een bericht naar de Inbox. Datum en afzender van deze mail worden echter steeds bijgewerkt zodat dit bericht altijd als nieuw wordt weergegeven.

# **Meldingen bij het tot stand brengen van verbinding**

Bij het tot stand brengen van een verbinding met de Inboxserver kunnen zich de volgende problemen voordoen. De meldingen worden enkele seconden lang in het display weergegeven.

### **Server niet bereikbaar**

- Er kon geen verbinding tot stand worden gebracht met de Inboxserver:
	- Verkeerde naam voor de Inboxserver ingevoerd.
	- Tijdelijke problemen bij de Inboxserver (werkt niet of is niet verbonden met het internet).
	- ▶ Instellingen van de webconfigurator controleren.
	- ▶ Procedure op een later tijdstip herhalen.

### **Momenteel niet mogelijk**

- De voor een verbinding vereiste ressources van uw toestel zijn bezet, bijvoorbeeld:
	- Het maximaal aantal toegestane VoIP-verbindingen is bereikt.
	- Er is momenteel een van de andere aangemelde handsets verbonden met de Inboxserver.
	- ▶ Procedure op een later tijdstip herhalen.

## **Aanmelden is niet gelukt**

- Fout bij aanmelden bij de Inboxserver.
	- Verkeerde gegevens ingevoerd voor de naam van de Inboxserver, de gebruikersnaam en/ of het wachtwoord.
	- ▶ Instellingen van de webconfigurator controleren.

#### **E-mailinstellingen zijn niet volledig**

- De ingevoerde gegevens voor de naam van de Inboxserver, de gebruikersnaam en/of het wachtwoord zijn niet volledig.
	- **Instellingen controleren of aanvullen.**
#### **Webconfigurator**

Als de verbinding met een gegevensserver op internet niet tot stand wordt gebracht omdat het toestel het certificaat van de server niet accepteert (bijvoorbeeldbij het downloaden van uw emailberichten van een POP3-server), wordt u gevraagd de webpagina **Beveiliging** te openen.

Het certificaat dat bij het tot stand komen van de verbinding wordt gebruikt, vindt u in de lijst **Ongeldige certificaten**. Met de knop **[Details]** kunt u laten weergeven, wie het certificaat heeft opgesteld (certificaatinstituut) en voor wie het bedoeld is. Bovendien wordt de geldigheidsduur weergegeven.

Als u het certificaat accepteert, wordt het afhankelijk van het type in een van de lijsten **Servercertificaten / CA-certificaten**verplaatst (ook als het reeds verlopen is). Als er zich nog een server met dit certificaat meldt, wordt deze verbinding direct geaccepteerd.

Als u het certificaat weigert, wordt het met de toevoeging **(geweigerd)** in de lijst **Servercertificaten** overgenomen. Als er zich nog een server met dit certificaat meldt, wordt deze verbinding direct geweigerd.

## **Telefonie**

## **Lijnen van het basisstation**

Lijnen van het basisstation beheren:

**▶** Instellingen ▶ Telefonie ▶ Lijnen

Op deze webpagina wordt een lijst met alle mogelijke lijnen en hun status weergegeven (bijvoorbeeld **Verbonden**, **Aangemeld**, **Niet geconfigureerd**):

#### **Vaste net**

De vaste telefoonlijn hoeft u niet te configureren. U kunt op uw vaste lijn bellen en opgebeld worden zodra uw toestel op het vaste net is aangesloten.

Wijzigingen doorvoeren via de knop **[Bewerken]**:

- Naam van de vaste telefoonlijn. De ingevoerde naam wordt bijvoorbeeld bij oproepen voor uw vaste telefoonlijn weergegeven op de displays van de aangemelde handsets en in de oproepenlijst.
- Instellen van **Kiesmethode** en **Flash-tijd**. Bij levering is de flashtijd van de telefoon ingesteld voor gebruik aan de hoofdaansluiting. U moet deze instelling eventueel wijzigen als u de telefoon op een telefooncentrale aansluit (zie de gebruiksaanwijzing van uw telefooncentrale).

#### **Gigaset.net**

Bij levering is de lijn voor Gigaset.net van uw toestel al geconfigureerd. Aan uw toestel is bij levering een Gigaset.net-nummer toegewezen. U kunt de Gigaset.net-lijn in- en uitschakelen. Als de lijn uitgeschakeld is, meldt de telefoon zich niet aan bij de Gigaset.net-service. U bent dan niet bereikbaar via de Gigaset.net-lijn.

Wijzigingen doorvoeren via de knop **[Bewerken]**:

- Naam van de Gigaset.net-lijn
- STUN uitschakelen. Standaard wordt op de Gigaset.net-lijn een STUN-server gebruikt. Deze vervangt in de verstuurde datapakketten het privé-IP-adres van uw toestel door zijn openbare IP-adres. Als u uw toestel gebruikt achter een router met symmetrische NAT, kunt u STUN niet gebruiken. U dient deze functie uit te schakelen. U kunt anders uw gesprekspartner niet horen tijdens oproepen via Gigaset.net.

Optie **uitschakelen** als er geen vaste telefoonlijn aangesloten is (instelling bij levering).

Er wordt anders automatisch overgeschakeld op de vaste telefoonlijn als er tijdelijk geen IP-verbinding tot stand kan worden gebracht, bijv. omdat het toestel sneller opstart dan de router. Hierdoor zou het toestel niet meer werken.

## **Spraakkwaliteit van VoIP-lijnen**

Functies voor het verbeteren van de spraakkwaliteit van VoIP-lijnen (IP of Gigaset.net) vindt u op webpagina:

#### **▶ Instellingen ▶ Telefonie ▶ Geluid**

De spraakkwaliteit van de VoIP-verbindingen wordt met name bepaald door de **spraakcodec** die voor de gegevenstransmissie wordt gebruikt en de **bandbreedte** van uw DSL-aansluiting die ter beschikking staat.

Met de spraakcodec worden de spraakgegevens gedigitaliseerd (gecodeerd / gedecodeerd) en gecomprimeerd. Een "betere" codec (betere spraakkwaliteit) betekent dat er meer gegevens worden overgedragen, d.w.z. er is een DSL-aansluiting nodig met een grotere bandbreedte. U kunt de spraakkwaliteit verbeteren door de spraakcodecs te selecteren die uw toestel dient te gebruiken (rekening houdend met de bandbreedte van uw DSL-aansluiting). Bovendien kunt u de volgorde definiëren waarin de codecs bij het tot stand brengen van een VoIP-verbinding moeten worden aangeboden. In uw toestel zijn de standaardinstellingen voor de gebruikte codecs opgeslagen: een optimale instelling voor lage bandbreedtes en een optimale instelling voor hoge bandbreedtes. De volgende spraakcodecs worden ondersteund:

#### **G.722**

Zeer goede spraakkwaliteit. De **breedband**-spraakcodec **G.722** werkt met dezelfde bitrate als G.711 (64 Kbit/s per spraakverbinding), maar met een hogere aftastfrequentie. Met deze codec kunnen hogere frequenties worden weergegeven. De spraakweergave is daarom helderder en beter dan bij de andere codecs Codecs (High Definition Sound Performance).

#### **G.711 a law / G.711 μ law**

Zeer goede spraakkwaliteit (vergelijkbaar met ISDN). De vereiste bandbreedte bedraagt 64 Kbit/s per spraakverbinding.

#### **G.726**

Goede spraakkwaliteit (minder dan bij G.711, maar beter dan bij G.729). Uw telefoon ondersteunt G.726 met een overdrachtssnelheid van 32 Kbit/s per spraakverbinding.

#### **G.729**

Gemiddelde spraakkwaliteit. De vereiste bandbreedte is kleiner dan of gelijk aan 8 Kbit/s per spraakverbinding.

Om extra bandbreedte en transmissiecapaciteit te besparen, kunt u voor VoIP-lijnen die de codec **G.729** gebruiken de transmissie van spraakpakketten tijdens spreekpauzes onderdrukken ("Onderdrukken van stilte"). In plaats van de achtergrondruis van uw omgeving hoort uw gesprekspartner dan een kunstmatig ruisen, dat bij de ontvanger wordt gegenereerd (optie: **Annex B inschakelen voor codec G.729**).

## **Netlijncode – kiesregel bij aansluiting op een telefooncentrale**

Als uw telefoon aangesloten is op een telefooncentrale, dient u eventueel bij externe oproepen een speciale code voor een netlijn voor de externe nummers te plaatsen (netlijncode, bijvoorbeeld "0").

Sla zowel voor het vaste net als voor VoIP-gesprekken een eigen netlijncode op en geef aan, wanneer dit cijfer automatisch voor de telefoonnummers moet worden geplaatst.

Deze instellingen vindt u in het onderdeel **Toegangscode netlijn** van de webpagina:

**▶ Instellingen I Telefonie I Kiesregels** 

## **Regionummer - kiesregel voor lokale gesprekken via VoIP**

Als u via VoIP naar een nummer in het vaste telefoonnet belt, dient u eventueel ook bij lokale gesprekken het regionummer mee te kiezen (afhankelijk van uw provider). Om te voorkomen dat u uw eigen regionummer telkens moet invoeren, kunt u het volledige regionummer (met internationale landcode) definiëren in de telefoonconfiguratie en de optie **Regionummer voor locale gesprekken via VoIP voorkiezen** inschakelen.

Deze instellingen vindt u in het onderdeel **Regiocodes** van de webpagina:

 $\blacktriangleright$  Instellingen  $\blacktriangleright$  Apparaatbeheer  $\blacktriangleright$  Lokale instellingen

## **Speciale instellingen voor internettelefonie**

### **Oproepdoorschakeling voor VoIP-verbindingen inschakelen**

De instellingen voor de oproepdoorschakeling vindt u op de webpagina:

#### **▶ Instellingen I Telefonie I Omleiden**

U kunt oproepen voor uw VoIP-nummers en aan uw Gigaset.net-nummer doorschakelen.

Oproepen voor uw VoIP-nummers kunt u naar een willekeurig extern nummer doorverbinden (VoIP, vast telefoonnet of mobiel telefoonnet). De oproep wordt doorgeschakeld via VoIP.

Oproepen voor uw Gigaset.net-nummer kunt u binnen het Gigaset.net doorverbinden, d.w.z. aan een ander Gigaset.net-nummer.

### **DTMF-signalering voor VoIP instellen**

De instellingen voor DTMF-signalering voert u in het onderdeel **DTMF over VoIP-verbindingen**  in op de webpagina:

#### $\blacktriangleright$  Instellingen  $\blacktriangleright$  Telefonie  $\blacktriangleright$  Uitgebreide VoIP-instellingen

De DTMF-signalering wordt bijvoorbeeld gebruikt voor het opvragen en besturen van sommige voicemaildiensten via cijfercodes of voor het bedienen op afstand van een lokaal antwoordapparaat.

Voor het versturen van DTMF-codes via VoIP moet u aangeven, hoe de toetscodes moeten worden omgezet in DTMF-signalen en moeten worden verstuurd: als hoorbare informatie in het spraakkanaal of als zogenoemde "SIP-infomelding". Vraag bij uw provider na, welke vorm van DTMF-transmissie hij ondersteunt.

U kunt uw toestel zo instellen dat het bij elke oproep probeert de juiste DTMF-signalering in te stellen voor de actueel overeengekomen codec (**Automatisch)**.

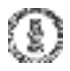

Als aan de lijnen antwoordapparaten zijn toegewezen (+ pagina 117), wordt u ook geattendeerd op nieuwe berichten op deze antwoordapparaten.

Meer informatie over Gigaset GO vindt u onder www.gigaset.com/go

## **Infodiensten**

Op de Gigaset.net-server persoonlijke diensten voor het Info Center en voor de screensaver **Infodiensten** samenstellen. Infodiensten inschakelen voor de handsets.

¤ **Instellingen Infodiensten**

Op deze pagina heeft u toegang tot de Gigaset.net-server en uw persoonlijke toegangsgegevens.

## **Telefoonboeken**

## **Online-telefoonboek**

Providers voor de online-telefoonboeken selecteren. Afhankelijk van de geselecteerde provider kunt u de optie **Weergave van de naam van de beller** inschakelen**.** Hierdoor wordt bij inkomende oproepen de naam van de beller uit het online-telefoonboek gelezen en op het display weergegeven - mits voor het telefoonnummer van de beller geen vermelding bestaat in het lokale telefoonboek van de handset.

¤ **Instellingen Telefoonboeken Online-telefoonboek**

## **Telefoonboekoverdracht**

Lokaal telefoonboek (Contacten) van de handsets van/naar de PC laden, wissen.

- ¤ **Instellingen Telefoonboekoverdracht**
- Telefoonboeken (Contacten) op een PC opslaan. De vermeldingen worden in vCard-formaat in een vcf-bestand op de PC opgeslagen. Deze bestanden kunt u naar elke aangemelde handset versturen. U kunt de contactpersonen ook in uw adresboek op de PC overnemen.
- Contactpersonen uit het adresboek van de PC overnemen in Contacten op de handsets. Contactpersonen exporteren in vcf-bestanden (vCards) en kopiëren naar Contacten op de handsets.
- Contacten op de handset wissen. Als u het Contacten-bestand (vcf-bestand) op de PC heeft bewerkt en deze gewijzigde Contacten op de handset wilt gebruiken, dan kunt u de bestaande Contacten op de handset eerst wissen.

**Tip:** Actuele inhoud van Contacten vóór het wissen op de PC opslaan. U kunt het dan weer terugzetten als de gewijzigde Contacten vanwege formatteringsfouten niet of niet volledig op de handset kunnen worden geladen.

## **Apparaatbeheer**

## **Tijd en datum**

Synchronisatie van het basisstation met een tijdserver beheren. Bij levering is uw toestel zo ingesteld, dat de datum en tijd worden overgenomen van een tijdserver op internet. Instellingen van de tijdserver wijzigen via de webpagina:

**Example 1 Instellingen & Apparaatbeheer & Datum en tijd** 

## **Basisinstellingen wijzigen, handsets aanmelden**

- Het basisstation in de aanmeldmodus plaatsen om andere handsets op het basisstation aan te melden. Deze instelling is te vergelijken met het lang indrukken van de aanmeld/pagingtoets op de voorzijde van het basisstation.
- Eco-Modus of Eco-Modus+ in- of uitschakelen.
- De systeem-PIN van uw telefoon wijzigen.
- De LED van de aanmeld/paging-toets aan de voorzijde van het basisstation in- en uitschakelen.
- De weergave van VoIP-statusberichten op de handset in- of uitschakelen.

De basisinstellingen vindt u op de webpagina

 $\blacktriangleright$  Instellingen  $\blacktriangleright$  Apparaatbeheer  $\blacktriangleright$  Overige

### **Toestel opnieuw starten of de standaardinstellingen herstellen**

Mocht uw toestel niet meer goed functioneren, dan kunt u het opnieuw opstarten. Hierdoor worden de meeste problemen in het algemeen opgelost.

Bovendien kunt u alle instellingen van het toestel terugzetten op de standaardinstellingen, bijvoorbeeld als u uw toestel doorgeeft aan een andere gebruiker. Hierbij worden alle instellingen, lijsten en contactpersonen gewist!

**Example 1 Instellingen Apparaatbeheer In Opnieuw starten & herstellen** 

### **Systeeminstellingen opslaan en herstellen**

Na het afsluiten van de configuratie van het basisstation en na elke wijziging in de configuratie kunt u de actuele basisinstellingen opslaan in een bestand op de PC (suffix.cfg). Indien nodig kunt u dit bestand weer inlezen op uw toestel.

#### **▶** Instellingen ▶ Apparaatbeheer ▶ Opslaan en herstellen

Het bestand .cfg bevat onder andere:

- de instellingen voor het lokale netwerk (IP-configuratie),
- de gegevens van de geconfigureerde (VoIP-)verbindingen,
- de toewijzing van de inkomende en uitgaande lijnen,
- uw eigen regionummer en netlijncode,
- nummer van de voicemail,
- de instellingen voor de internetdiensten,
- de ECO DECT-instellingen.

### **Firmware-update**

Op een configuratieserver in het internet worden regelmatig updates voor de basisfirmware en de providerprofielen (algemene providergegevens) voor uw VoIP-lijnen ter beschikking gesteld. U kunt deze updates desgewenst op uw basisstation laden. De URL van deze server is in het basisstation opgeslagen.

#### $\blacktriangleright$  Instellingen  $\blacktriangleright$  Apparaatbeheer  $\blacktriangleright$  Firmware-update

#### **Firmware-update starten**

Als er een **nieuwe** versie van de firmware ter beschikking staat, wordt deze op het basisstation geladen, waarna het basisstation opnieuw wordt gestart. Een firmware-update duurt ongeveer 6 minuten. Dit is ook afhankelijk van de bandbreedte van uw DSL-aansluiting.

#### **Automatische versiecontrole inschakelen/uitschakelen**

Als de versiecontrole is ingeschakeld, controleert het toestel dagelijks of de Gigaset-configuratieserver nieuwe toestel-firmware bevat.

Als het toestel op het tijdstip dat er gecontroleerd wordt op nieuwe versies niet verbonden is met het internet (bijvoorbeeld omdat de router uitgeschakeld is), dan wordt de controle uitgevoerd zodra het toestel weer op het internet is aangesloten.

Als er een nieuwe versie wordt gevonden, verschijnt op het display van de aangemelde handsets een melding. U kunt de firmware-update starten met een van de handsets.

#### **Firmware herstellen**

▶ U kunt de firmware-versie die voor de laatste update op het basisstation geladen was weer terugzetten op uw telefoon

of

▶ De firmwareversie die bij levering op het basisstation geladen was weer terugzetten op uw telefoon.

De geselecteerde firmware wordt weer op de telefoon geplaatst; de actuele firmware wordt overschreven.

## **Status van het toestel**

### ¤ **Status Toestel**

Informatie over het toestel wordt weergegeven:

- IP- en MAC-adres van het basisstation
- Versie van actuele firmware van het toestel, formaat: aa.bbb (aabbbxxyyyzz)

aa Productvariant van het toestel

bbb Versie van de firmware

xx Sub-versie

yyyzz Alleen voor belang voor de servicedienst

Voorbeeld: 42.020 (420200000000 / V42.00) betekent dat momenteel firmware-versie 20 op uw basisstation is geladen.

• Een lijst met de aangemelde handsets

#### **▶ Status ▶ Lijnen**

De pagina geeft de momenteel beschikbare lijnen en hun status weer.

## **Menu-overzicht**

í.

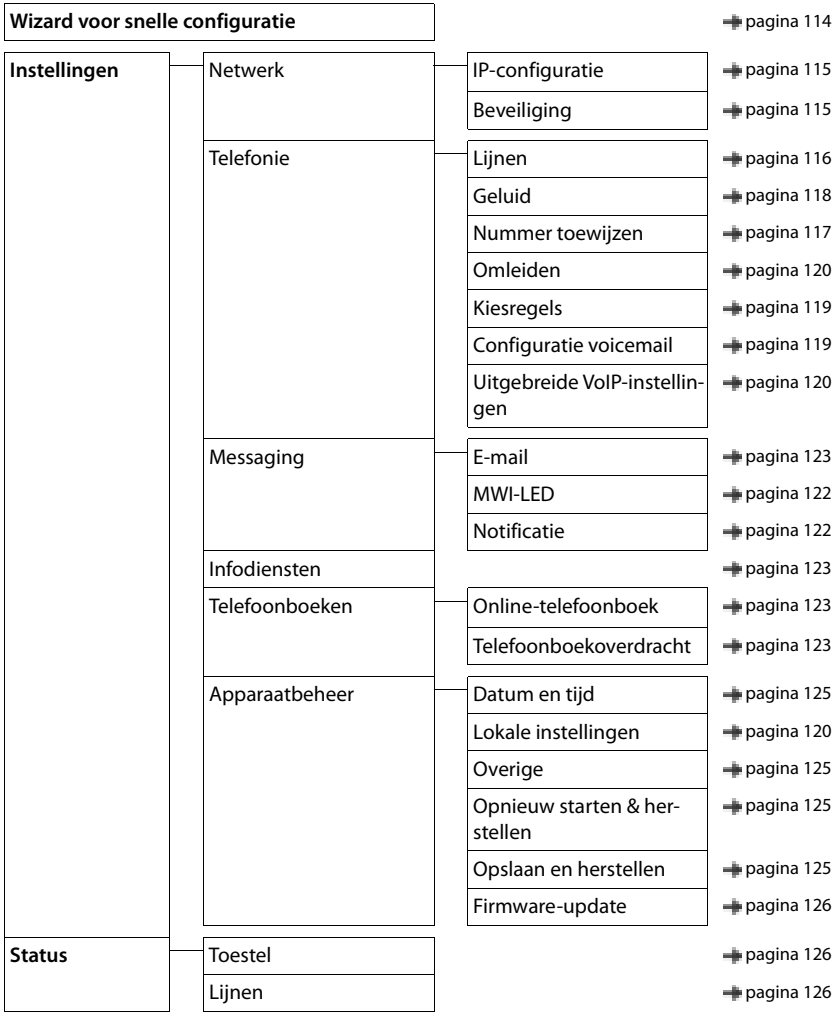

#### **Het nummer van de beller wordt niet weergegeven.**

- **Meesturen van het telefoonnummer** (CLI) is niet vrijgegeven bij de beller. **Beller** moet het meesturen van het telefoonnummer (CLI) laten vrijschakelen bij zijn provider.
- **NummerWeergave** (CLIP) wordt niet ondersteund door de netwerkaanbieder of is niet vrijgeschakeld. NummerWeergave (CLIP) laten vrijschakelen door de netwerkaanbieder.
- Uw toestel is aangesloten via een telefooncentrale/router met geïntegreerde telefooncentrale (gateway) die niet alle gegevens doorgeeft.
	- ¥ Standaardinstellingen van de telefooncentrale herstellen: de netvoeding kort loskoppelen. Stekker weer aansluiten en wachten tot het toestel opnieuw is opgestart.
	- ¥ Instellingen in de telefooncentrale controleren en eventueel NummerWeergave inschakelen. Zoek hiervoor in de gebruiksaanwijzing van de telefooncentrale op begrippen als CLIP, NummerWeergave, meesturen van het telefoonnummer, oproepweergave etc. of neem contact op met de fabrikant van de centrale.

#### **U hoort bij het invoeren een foutsignaal (aflopende reeks tonen).**

• De actie is mislukt of u heeft onjuiste gegevens ingevoerd.Procedure herhalen. Op het display letten en zo nodig de gebruiksaanwijzing raadplegen.

#### **U kunt de voicemail niet beluisteren.**

• De telefooncentrale is ingesteld op pulskiezen.Telefooncentrale op toonkiezen instellen.

#### **In de oproepenlijst wordt geen tijd aangegeven bij een bericht.**

Datum/tijd zijn niet ingesteld. **I**Datum/tijd instellen.

#### **Problemen met de verbinding of het aanmelden van een Bluetooth-headset.**

- ¥ Standaardinstellingen van de Bluetooth-headset herstellen (zie de gebruiksaanwijzing van uw headset).
- Aanmeldgegevens in de handset wissen door het toestel af te melden.
- ▶ Aanmeldprocedure herhalen.

#### **Internettelefonie niet mogelijk.**

- Geen IP-account geconfigureerd:  $\blacksquare$  Toestel aanmelden bij uw provider voor internettelefonie
- Displaymelding **SIP-registratie is mislukt**: het aanmelden van uw toestel bij uw provider voor internettelefonie is mislukt. **I** Procedure herhalen. Status van de aanmelding evt. controleren in de webconfigurator.
- Displaymelding **IP-verbinding**: geen IP-account geconfigureerd of de IP-lijnen zijn uitgeschakeld

#### **Geen verbinding met internet.**

- Displaymelding **Geen LAN-verbinding**:Kabelverbinding tussen router en basisstation controleren.
- Displaymelding **IP-adres niet beschikbaar:** IP-configuratie controleren.
- Voor uw toestel is bij levering het dynamisch toewijzen van IP-adressen ingesteld. Om ervoor te zorgen dat de router uw toestel "herkent", dient ook op de router de dynamische toewijzing van IP-adressen ingeschakeld te zijn, d.w.z. de DHCP-server van de router moet ingeschakeld zijn.
- Als de DHCP-server van de router niet ingeschakeld kan/mag worden:Vast IP-adres aan het toestel toewiizen.
- Displaymelding **Controleer de IP-instellingen**: het toestel heeft geen verbinding met internet.
	- ¥ Controleer de kabels tussen basisstation en router alsmede tussen router en internet.
	- ¥ Verbinding van het toestel met het LAN controleren, controleer of het toestel onder zijn IP-adres bereikbaar is. IP-adres op de handset opvragen.
- Displaymelding **Internetverbinding niet beschikbaar**:
- De verbinding met internet is verbroken:Probeer het op een later tijdstip opnieuw Anders: Stekkerverbinding tussen router en modem resp. DSL-aansluiting en instellingen van de router controleren.

#### **Een firmware-update of een VoIP-profile-download wordt niet uitgevoerd.**

- Displaymelding **Momenteel niet mogelijk**: de VoIP-lijnen zijn mogelijk bezet of wordt er al een download/ update uitgevoerd.Procedure op een later tijdstip herhalen.
- Displaymelding **Server niet bereikbaar**:
	- Download-Server is niet bereikbaar.Procedure op een later tijdstip herhalen.
	- De router is niet bereikbaar of heeft geen verbinding met internet.Verbinding tussen toestel en router controleren, eventueel router opnieuw opstarten.
	- Standaard serveradres is gewijzigd. **I** Adres in de webconfigurator wijzigen of standaardinstellingen van het basisstation herstellen.
- Displaymelding **Overdrachtfout XXX**: tijdens de overdracht van het bestand is een fout opgetreden. Voor XXX wordt een HTTP-foutcode weergegeven. **▶ Procedure herhalen. Neem contact op met de service**dienst als de fout zich opnieuw voordoet.

#### **U kunt met de webbrowser van uw PC geen verbinding tot stand brengen met het toestel.**

- Onjuist IP-adres:  $\blacksquare$  IP-adres op de handset opyragen  $\blacksquare$  Verbinding opnieuw tot stand brengen.
- Verbinding tussen PC en basisstation controleren. **I** Opdrachtprompt openen op de PC **I** ping-commando versturen naar basisstation (ping <lokaal IP-adres van basisstation>).
- U heeft geprobeerd het toestel via secure http (https://...) te bereiken. **IF** Opnieuw proberen met http://...

### **GO-functies**

#### **Op de smartphone wordt niet het volledige telefoonnummer met regionummer weergegeven.**

• Landcode en regionummer zijn niet juist ingesteld.Instellingen invoeren: met de handset: **Instellingen** – **Telefonie** – **Regionummers** Met de webconfigurator: **Instellingen – Apparaatbeheer – Lokale instellingen**

#### **Op de smartphone worden geen gebeurtenissen (bijv. gemiste oproepen) weergegeven.**

- U heeft nog geen lijn geselecteerd voor het versturen van gebeurtenissen naar de smartphone.
- ¥ Na het aanmelden van het toestel bij Gigaset elements op de pagina van de webconfigurator **Instellingen** – **Messaging** – **Notificatie** lijn(en) selecteren

#### **De naam van de deelnemer wordt niet weergegeven in de lijst met gebeurtenissen op de smartphone.**

- Het contactpersoon is niet opgeslagen op de smartphone. **i**F Contactpersoon invoeren.
- Het nummer van de deelnemer is in de lijst met contacten anders opgeslagen, bijv. zonder regionummer
	- ▶ Instellingen voor landcode en regionummer invoeren: Met de handset: **Instellingen** – **Telefonie** – **Regionummers** Met de webconfigurator: **Instellingen – Apparaatbeheer – Lokale instellingen**

#### **Gemiste oproep terugbellen met de smartphone.**

**▶** Op de gebeurtenismelding Gemist gesprek tikken **I** op het symbool Terug bellen tikken.

#### **Antwoordapparaat**

#### **In de oproepenlijst wordt geen tijd aangegeven bij een bericht.**

• Datum/tijd zijn niet ingesteld.Datum/tijd instellen

#### **Het antwoordapparaat meldt bij bediening op afstand "PIN is ongeldig".**

- Ingevoerde systeem-PIN is onjuist. **is Systeem-PIN nogmaals invoeren**
- De systeem-PIN is nog op 0000 ingesteld. Andere systeem-PIN dan 0000 instellen

#### **Het antwoordapparaat neemt geen berichten op of is automatisch overgeschakeld op de mode Afwezigheidsmelding.**

• Het geheugen is vol.Oude berichten wissenNieuwe berichten beluisteren en vervolgens wissen

## **Gebruik achter routers met Network Address Translation (NAT)**

Bij het gebruik van een Gigaset-toestel achter een router met NAT zijn in de regel geen wijzigingen aan de configuratie van het toestel of de router nodig. De configuratie-instellingen die in deze paragraaf worden beschreven, hoeft u alleen in te voeren als een van de volgende problemen optreedt.

- Inkomende oproepen via VoIP zijn niet mogelijk. Oproepen aan uw VoIP-telefoonnummers worden niet doorgeleid.
- Uitgaande oproepen via VoIP worden niet tot stand gebracht.
- Er wordt weliswaar een verbinding met uw gesprekspartner tot stand gebracht, maar u kunt hem niet horen en/of hij kan u niet horen.

### **Poortnummers voor SIP en RTP op het VoIP-toestel wijzigen.**

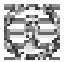

De SIP- en RTP-poortnummers mogen door geen andere toepassing of door geen andere host in het LAN worden gebruikt en mogen zich niet in de buurt van de gebruikelijke (en standaard op het toestel ingestelde) SIP- en RTP-poortnummers bevinden.

¥ Via de webbrowser van de PC een verbinding maken met de webconfigurator van het toestel AanmeldenWebpagina **Instellingen – Telefonie** – **Uitgebreide VoIP-instellingen** openenSIP- en RTP-poortnummers wijzigen is Instellingen opslaan

Voorbeeld: poortnummers selecteren die vrijwel identiek zijn met de standaard instellingen:

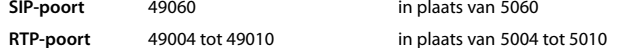

- ¥ Nieuwe instellingen controleren: Webpagina **Instellingen Telefonie Lijnen** openen . . . de **Status** van de VoIP-lijnen wordt weergegeven
- Controleer, of het oorspronkelijke probleem hiermee verholpen is. Als het probleem nog steeds bestaat, voer dan de volgende stap uit.

### **Port forwarding instellen op de router**

Instellingen voor het vrijgeven van een poort op een router (voorbeeld):

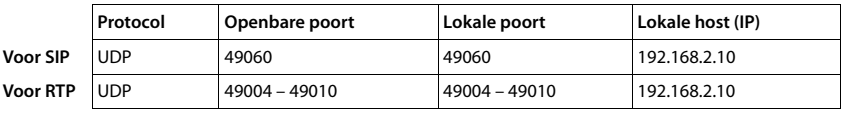

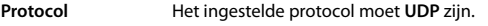

**Openbare poort** Poortnummer/poortnummerbereik van de WAN-interface

**Lokale poort** Ingestelde poortnummers voor SIP- en RTP-poort op het toestel

**Lokale host (IP)** Lokaal IP-adres van het toestel in het LAN

Om ervoor te zorgen dat deze port forwarding ook kan worden uitgevoerd, moet in de DHCP-instellingen van de router worden vastgelegd, dat aan het toestel altijd hetzelfde lokale IP-adres wordt toegewezen.

## **Klantenservice**

Stap voor stap naar de oplossing met de klantenservice van Gigaset www.gigaset.com/be/nl/service of www.gigaset.com/be/fr/service

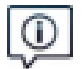

#### **Bezoek onze klantenservice:**

www.gigaset.com/be/nl/service of www.gigaset.com/be/fr/service

- Hier vindt u o.a.
- •Vragen& antwoorden
- •Gratis downloaden van software en gebruiksaanwijzingen
- •Compatibiliteitstests

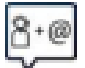

#### **Neem contact op met onze servicemedewerkers:**

U vindt geen oplossing onder "Vragen & antwoorden"? Wij helpen u graag verder ...

- **... per e-mail:** www.gigaset.com/contact
- **... per telefoon:**

Onverholpen problemen - voor reparaties en garantie-aanspraken:

**Klantenservice 07815 6679**

Het tarief is afhankelijk van de door u gebruikte lijn en het tijdstip van de oproep.

Houd uw aankoopbewijs a.u.b. bij de hand.

Wij wijzen u erop, dat als het Gigaset-product niet door een geautoriseerde dealer is verkocht, het mogelijk ook niet volledig compatibel is met het landelijke telefoonnetwerk. Naast de afgebeelde CE-markering op de verpakking (kartonnen doos) van de telefoon is eenduidig aangegeven voor welk land resp. welke landen het betreffende apparaat en de eventuele accessoires zijn ontwikkeld.

Indien het apparaat of de accessoires niet overeenkomstig deze aanwijzing, de instructies in de gebruiksaanwijzing of op het apparaat zelf worden gebruikt, kan dit gevolgen hebben voor de garantie-aanspraken (reparatie of vervanging van het product) die de koper kan laten gelden.

Om aanspraak te kunnen maken op de garantie wordt de koper van het product verzocht het aankoopbewijs, met vermelding van de aankoopdatum en de aard van het artikel, te kunnen voorleggen.

Neem bij vragen over DSL-toegang of over VoIP-toegang contact op met de betreffende serviceprovider.

## **Garantie**

Onder de volgende voorwaarden kan de gebruiker (klant) aanspraak maken op zijn garantierecht:

- Wanneer het nieuwe apparaat en bijbehorende componenten binnen 24 maanden na aankoop defecten vertonen als gevolg van productie- en/of materiaalfouten, zal Gigaset Communications naar eigen keuze het apparaat kosteloos repareren of vervangen door een ander apparaat volgens de laatste stand van de techniek. In geval van delen die aan slijtage onderhevig zijn (zoals batterijen, keypads, behuizing), geldt deze garantiebepaling voor een periode van zes maanden na aankoopdatum.
- Deze garantie is niet van toepassing voor zover het defect aan het apparaat het gevolg is van onoordeelkundig gebruik en/of het niet in acht nemen van de informatie zoals vermeld in de gebruiksaanwijzingen.
- Deze garantie geldt niet voor diensten die zijn uitgevoerd door geautoriseerde dealers of de klant zelf (zoals installatie, configuratie, software-downloads). Gebruiksaanwijzingen en eventueel op aparte informatiedragers meegeleverde software zijn eveneens van deze garantie uitgesloten.
- Dit Gigaset Communications-product of de bijbehorende onderdelen die worden vervangen en teruggestuurd naar Gigaset Communications of diens serviceaanbieder worden eigendom van Gigaset Communications.
- Deze garantie is uitsluitend van toepassing op nieuwe Gigaset Communications-producten die binnen de Europese Unie zijn aangeschaft, en wordt verleend door Gigaset Communications Nederland BV, Werner Von Siemenstraat 11, 2712PN zoetermeer, Nederland,
- Verdergaande of. andere aanspraken dan vermeld in deze garantie zijn uitgesloten, behoudens voor zover aansprakelijkheid berust op bepalingen van dwingend recht, zoals de wettelijke regeling inzake productaansprakelijkheid.
- De duur van de garantie wordt niet verlengd door diensten die in het kader van de garantie tijdens de duur van de garantie worden verleend.

#### **Technische gegevens**

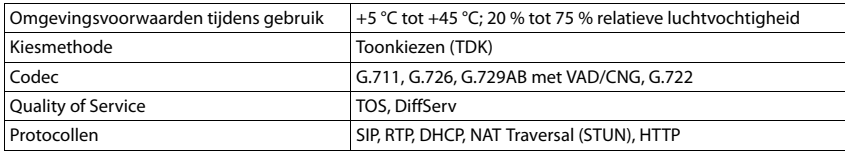

#### **Bluetooth**

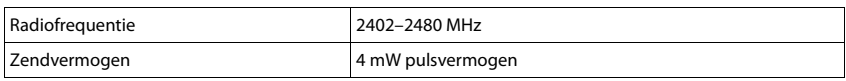

## **Materiaalkenmerken en storende factoren in een huiselijke of zakelijke omgeving**

Er bestaat een aantal storende factoren die met name het bereik en de kwaliteit van het

DECT-signaal beïnvloeden. Dit komt doordat een draadloos signaal zich door het obstakel heen moet werken. Hierdoor verliest het signaal kracht (demping). Het verlies of demping is afhankelijk van het type materiaal van het object of obstakel.

De volgende storende factoren zijn bekend:

- storingen als gevolg van obstakels die de signaaluitbreiding dempen, waardoor zogeheten signaalschaduwen ontstaan.
- storingen als gevolg van reflectie die de gesprekskwaliteit beïnvloeden (bijvoorbeeld gekraak of ruisen).

## **Storing of reflecties als gevolg van obstakels**

Mogelijke obstakels zijn:

- gebouwconstructies en installaties zoals plafonds en muren uit gewapend beton, lange gangen, stijgleidingen en kabelkanalen.
- ruimtes met metalen muren en vensterglas met metalen lagen (spiegelglas), koelkasten, elektrische warmwatertanks (boilers), magnetron, etc.
- metalen meubilair, zoals metalen rekken, dossierkasten.
- elektronische apparatuur.

Vaak kunnen storingsbronnen niet nauwkeurig worden vastgesteld, met name als de ontvangstkwaliteit van het DECT-signaal lokaal binnen een afstand van enkele centimeters sterk schommelt. In dergelijke situaties kunnen storingen worden verminderd of verholpen door een kleine wijziging van de positie van het basisstation.

## **Bereikverlies als gevolg van bouwmaterialen in vergelijking tot het open DECT-bereik:**

Om een idee te geven hoe bepaalde materialen het DECT-signaal kunnen beïnvloeden, hieronder een overzicht van diverse materialen en het effect (demping) op het DECT-signaal.

**Voorbeeld:** Het basisstation staat in een ruimte waarvan de muren zijn gemaakt met gasbeton blokken. Het DECT-signaal dat door de muur heen moet zal aan de andere zijde ongeveer met 78% zijn verminderd.

Glas, hout, onbehandeld **ca. 10 %** Hout, behandeld **ca. 25 %**

Gipsplaten **ca. 27 – 41 %**

Tegelwand, 10 tot 12 cm **ca. 44 %**

Tegelwand, 24 cm **ca. 60 %**

Gasbetonwand **ca. 78 %**

Wand met gewapend glas **ca. 84 %**

Plafond met gewapend beton **ca. 75 – 87 %**

Glas met metalen laag **ca. 100 %**

#### **Menu-overzicht**

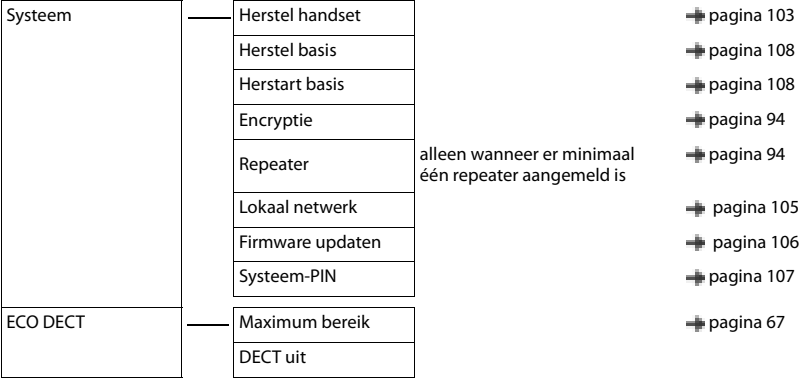

# **Trefwoordenregister**

## **A**

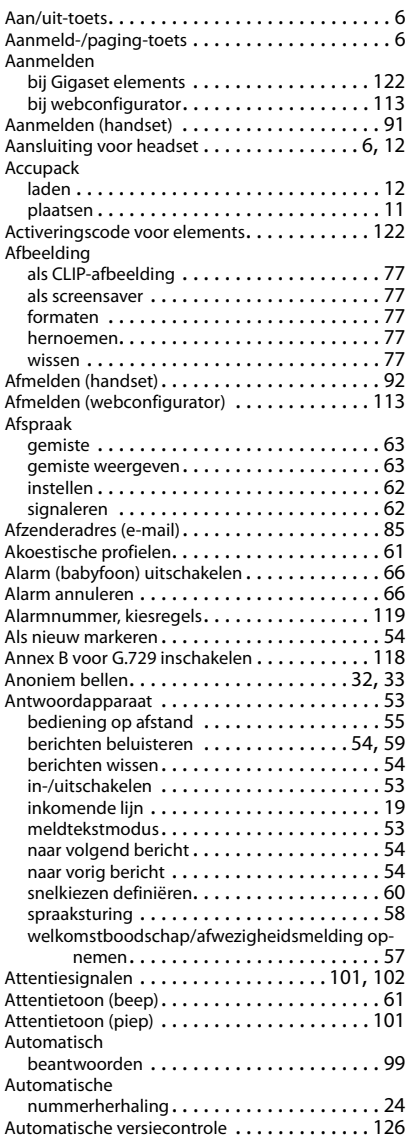

## **B**

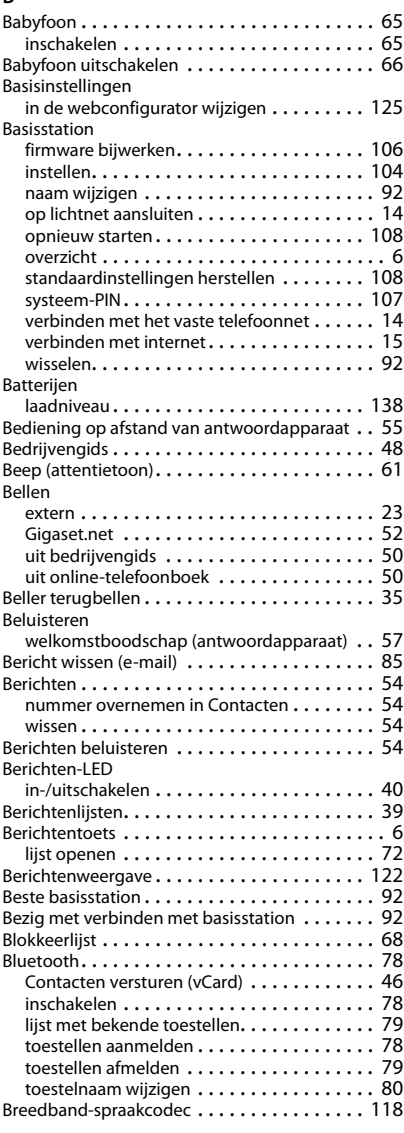
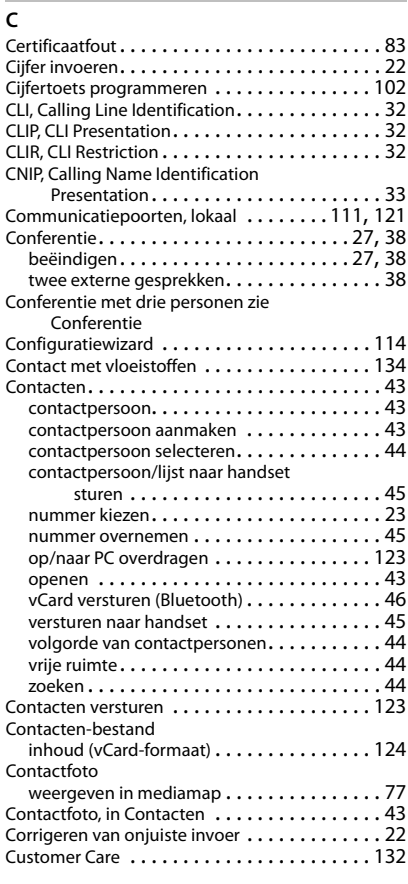

# **D**

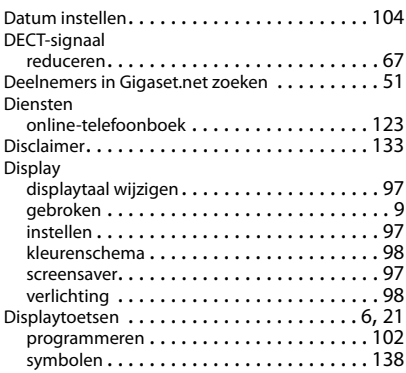

#### DNS-server

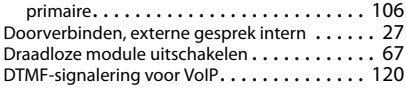

## **E**

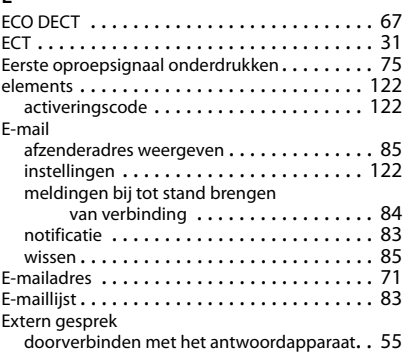

### **F**

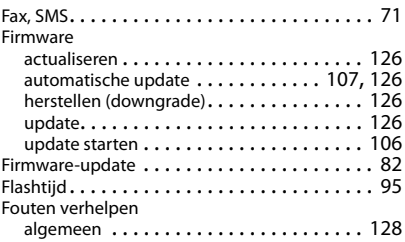

# **G**

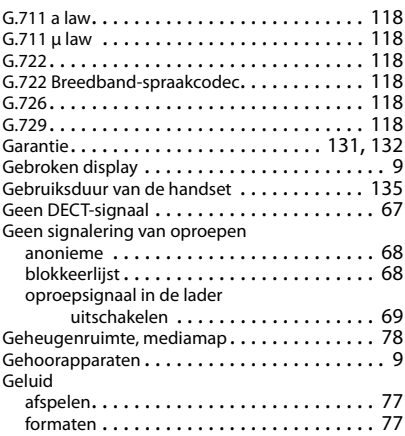

## **Trefwoordenregister**

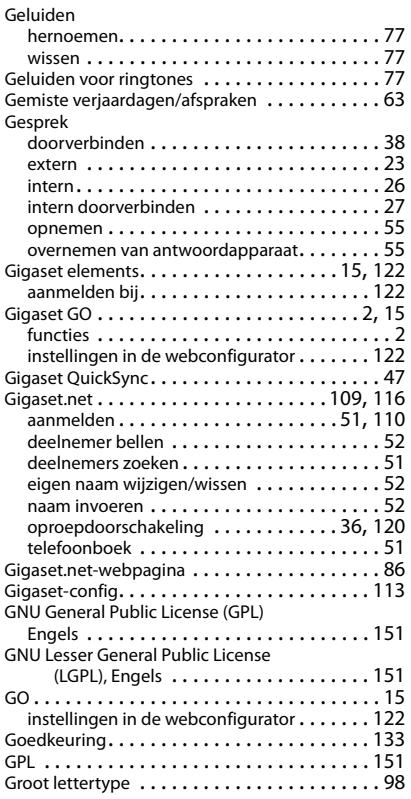

#### **H**

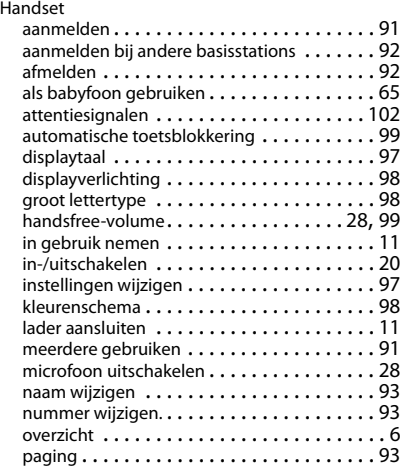

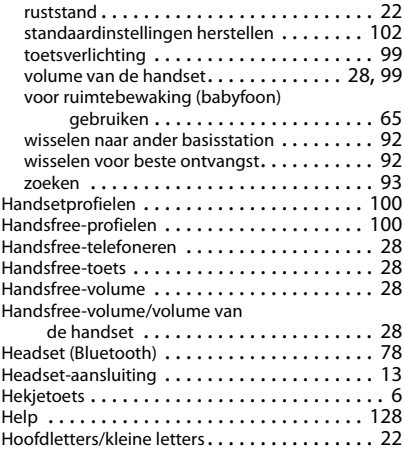

#### **I**

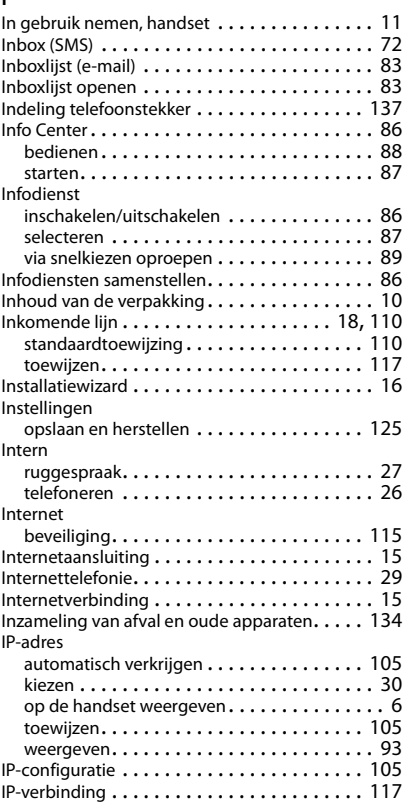

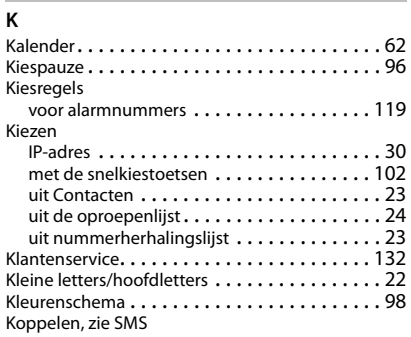

# **L**

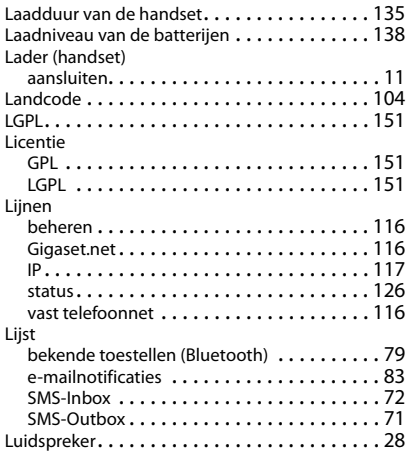

#### **M**

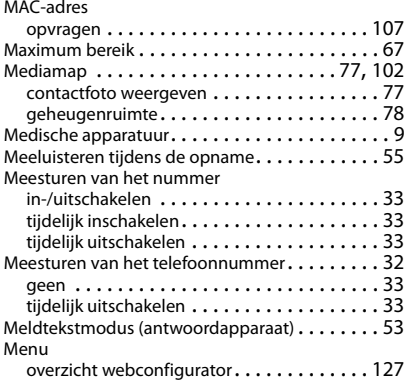

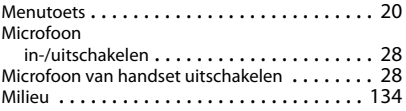

### **N**

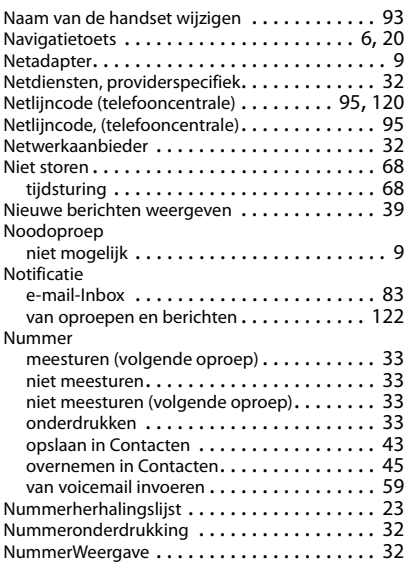

# **O**

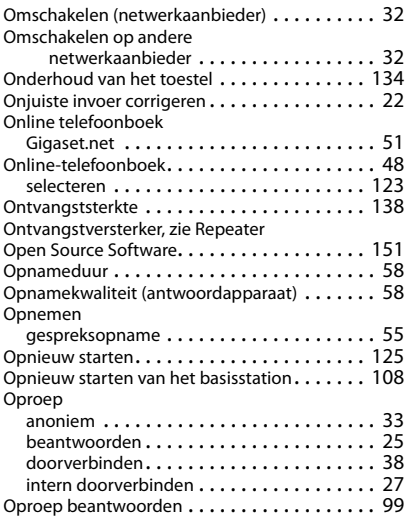

## **Trefwoordenregister**

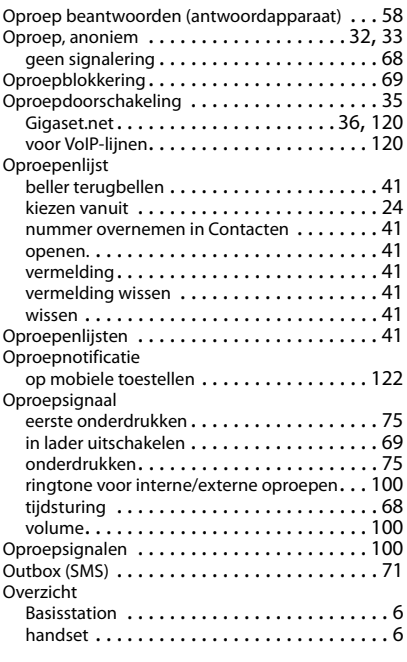

### **P**

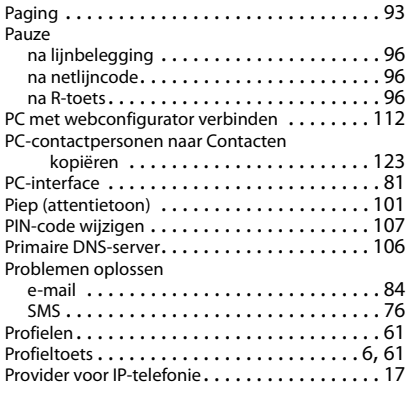

# **Q**

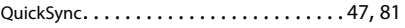

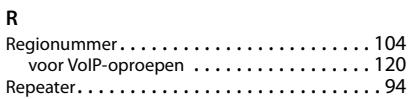

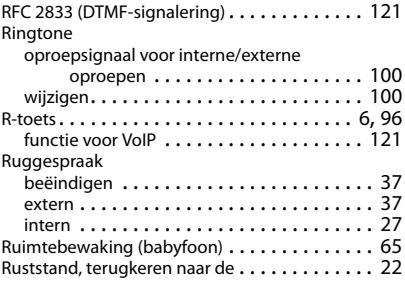

#### **S**

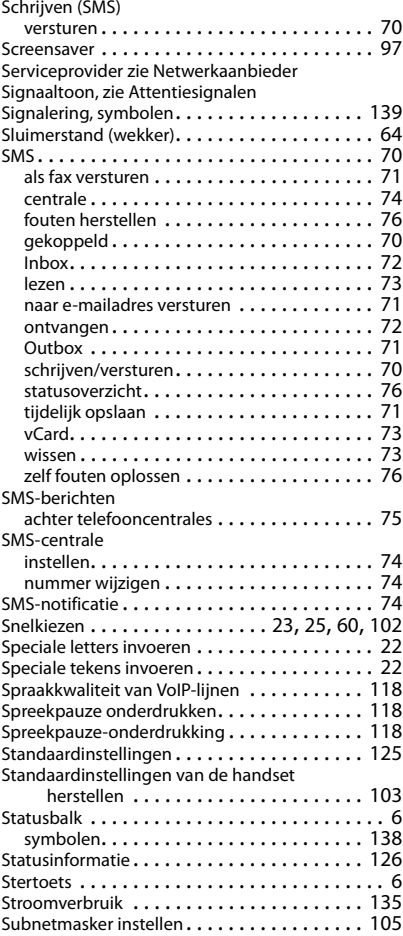

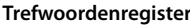

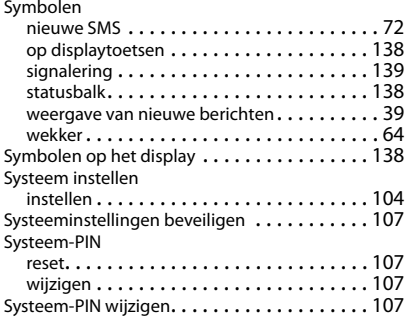

# **T**

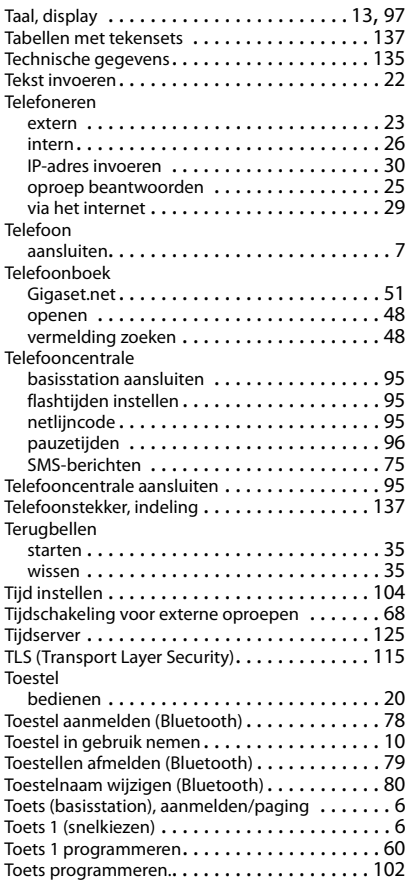

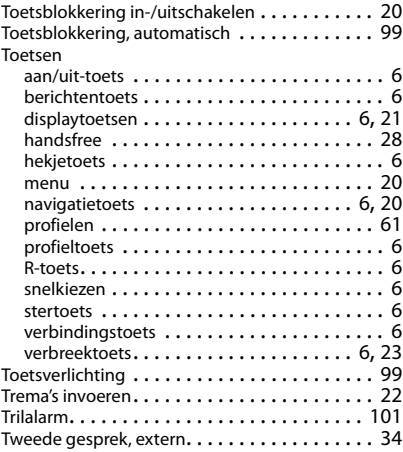

# **U**

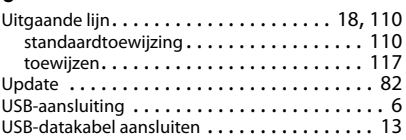

## **V**

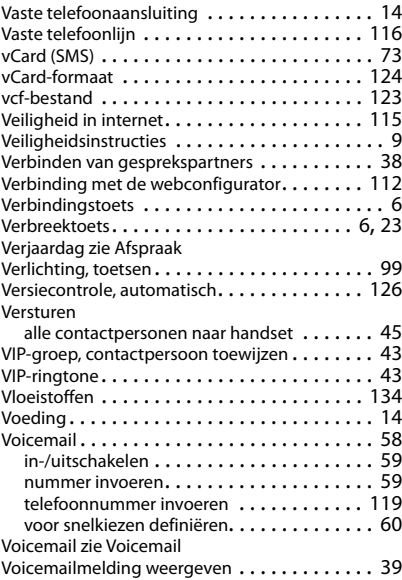

## **Trefwoordenregister**

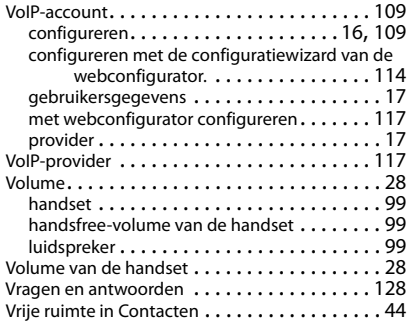

### **W**

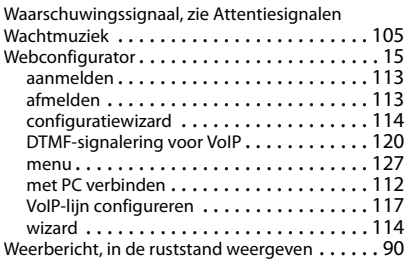

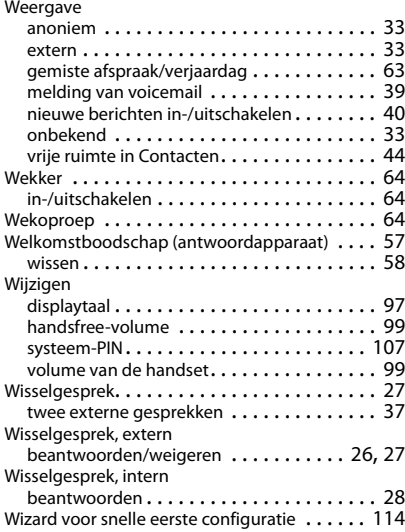

#### **Z**

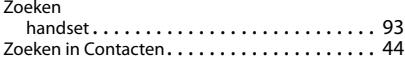

# **Open Source Software**

## **Algemeen**

Uw Gigaset-toestel bevat onder andere Open Source Software, waarvoor bepaalde licentievoorwaarden gelden. De verlening van de gebruiksrechten met betrekking tot de Open Source Software, die niet onder het gebruik van het toestel in de door Gigaset Communications GmbH aangegeven wijze vallen, zijn in de betreffende licentievoorwaarden van de Open Source Software vastgelegd. De betreffende licentievoorwaarden bevinden zich in originele vorm hieronder.

De respectieve licentieteksten bevatten regelmatig beperkingen van aansprakelijkheid met betrekking tot de relevante licentiegever van Open Source Software. De uitsluiting van aansprakelijkheid voor de LGPL versie 2.1, bijvoorbeeld, luidt als volgt:

"This library is distributed in the hope that it will be useful, but WITHOUT ANY WARRANTY; without even the implied warranty of MERCHANTABILITY or FITNESS FOR A PARTICULAR PURPOSE. See the GNU Lesser General Public License for more details."

Dit heeft geen invloed op de aansprakelijkheid van Gigaset Communications GmbH.

### **Opmerkingen met betrekking tot licenties en auteursrechten**

Uw Gigaset-toestel bevat Open Source Software, die onder de GNU General Public License ((GPL) resp. der GNU Library/Lesser General Public License (LGPL) valt. De betreffende licentievoorwaarden bevinden zich in originele vorm hieronder. U kunt de betreffende broncode op internet downloaden onder www.gigaset.com/opensource/. U kunt de betreffende broncode ook binnen drie jaar na aankoop tegen kostprijs opvragen bij Gigaset Communications GmbH. Gebruik hiervoor de onder www.gigaset.com/service genoemde contactmogelijkheden.

### **Licentieteksten**

#### GNU LESSER GENERAL PUBLIC LICENSE

Version 2.1, February 1999

Copyright (C) 1991, 1999 Free Software Foundation, Inc. 51 Franklin Street, Fifth Floor, Boston, MA 02110-1301 USA Everyone is permitted to copy and distribute verbatim copies of this license document, but changing it is not allowed. [This is the first released version of the Lesser GPL. It also counts as the successor of the GNU Library Public License, version 2, hence the version number 2.1.]

#### Preamble

The licenses for most software are designed to take away your freedom to share and change it. By contrast, the GNU General Public Licenses are intended to guarantee your freedom to share and change free software--to make sure the software is free for all its users.

This license, the Lesser General Public License, applies to some specially designated software packages--typically libraries--of the Free Software Foundation and other authors who decide to use it. You can use it too, but we suggest you first think carefully about whether this license or the ordinary General Public License is the better strategy to use in any particular case, based on the explanations below.

When we speak of free software, we are referring to freedom of use, not price. Our General Public Licenses are designed to make sure that you have the freedom to distribute copies of free software (and charge for this service if you wish); that you receive source code or can get it if you want it; that you can change the software and use pieces of it in new free programs; and that you are informed that you can do these things.

To protect your rights, we need to make restrictions that forbid distributors to deny you these rights or to ask you to surrender these rights. These restrictions translate to certain responsibilities for you if you distribute copies of the library or if you modify it.

For example, if you distribute copies of the library, whether gratis or for a fee, you must give the recipients all the rights that we gave you. You must make sure that they, too, receive or can get the source code. If you link other code with the library, you must provide complete object files to the recipients, so that they can relink them with the library after making changes to the library and recompiling it. And you must show them these terms so they know their rights. We protect your rights with a two-step method: (1) we copyright the library, and (2) we offer you this license, which gives you legal permission to copy, distribute and/or modify the library.

To protect each distributor, we want to make it very clear that there is no warranty for the free library. Also, if the library is modified by someone else and passed on, the recipients should know that what they have is not the original version, so that the original author's reputation will not be affected by problems that might be introduced by others. Finally, software patents pose a constant threat to the existence of any free program. We wish to make sure that a company cannot effectively restrict the users of a free program by obtaining a restrictive license from a patent holder.

#### **Open Source Software**

Therefore, we insist that any patent license obtained for a version of the library must be consistent with the full freedom of use specified in this license.

Most GNU software, including some libraries, is covered by the ordinary GNU General Public License. This license, the GNU Lesser General Public License, applies to certain designated libraries, and is quite different from the ordinary General Public License. We use this license for certain libraries in order to permit linking those libraries into non-free programs.

When a program is linked with a library, whether statically or using a shared library, the combination of the two is legally speaking a combined work, a derivative of the original library. The ordinary General Public License therefore permits such linking only if the entire combination fits its criteria of freedom. The Lesser General Public License permits more lax criteria for linking other code with the library.

We call this license the "Lesser" General Public License because it does Less to protect the user's freedom than the ordinary General Public License. It also provides other free software developers Less of an advantage over competing nonfree programs. These disadvantages are the reason we use the ordinary General Public License for many libraries. However, the Lesser license provides advantages in certain special circumstances.

For example, on rare occasions, there may be a special need to encourage the widest possible use of a certain library, so that it becomes a de-facto standard. To achieve this, non-free programs must be allowed to use the library. A more frequent case is that a free library does the same job as widely used non-free libraries. In this case, there is little to gain by limiting the free library to free software only, so we use the Lesser General Public License.

In other cases, permission to use a particular library in non-free programs enables a greater number of people to use a large body of free software. For example, permission to use the GNU C Library in non-free programs enables many more people to use the whole GNU operating system, as well as its variant, the GNU/Linux operating system.

Although the Lesser General Public License is Less protective of the users' freedom, it does ensure that the user of a program that is linked with the Library has the freedom and the wherewithal to run that program using a modified version of the Library.

The precise terms and conditions for copying, distribution and modification follow. Pay close attention to the difference between a "work based on the library" and a "work that uses the library". The former contains code derived from the library, whereas the latter must be combined with the library in order to run.

#### TERMS AND CONDITIONS FOR COPYING, DISTRIBUTION AND MODIFICATION

0. This License Agreement applies to any software library or other program which contains a notice placed by the copyright holder or other authorized party saying it may be distributed under the terms of this Lesser General Public License (also called "this License"). Each licensee is addressed as "you".

A "library" means a collection of software functions and/or data prepared so as to be conveniently linked with application programs (which use some of those functions and data) to form executables.

The "Library", below, refers to any such software library or work which has been distributed under these terms. A "work based on the Library" means either the Library or any derivative work under copyright law: that is to say, a work containing the Library or a portion of it, either verbatim or with modifications and/or translated straightforwardly into another language. (Hereinafter, translation is included without limitation in the term "modification".)

"Source code" for a work means the preferred form of the work for making modifications to it. For a library, complete source code means all the source code for all modules it contains, plus any associated interface definition files, plus the scripts used to control compilation and installation of the library.

Activities other than copying, distribution and modification are not covered by this License; they are outside its scope. The act of running a program using the Library is not restricted, and output from such a program is covered only if its contents constitute a work based on the Library (independent of the use of the Library in a tool for writing it). Whether that is true depends on what the Library does and what the program that uses the Library does.

1. You may copy and distribute verbatim copies of the Library's complete source code as you receive it, in any medium, provided that you conspicuously and appropriately publish on each copy an appropriate copyright notice and disclaimer of warranty; keep intact all the notices that refer to this License and to the absence of any warranty; and dis-

tribute a copy of this License along with the Library.

You may charge a fee for the physical act of transferring a copy, and you may at your option offer warranty protection in exchange for a fee.

2. You may modify your copy or copies of the Library or any portion of it, thus forming a work based on the Library, and copy and distribute such modifications or work under the terms of Section 1 above, provided that you also meet all of these conditions:

a) The modified work must itself be a software library.

b) You must cause the files modified to carry prominent notices stating that you changed the files and the date of any change.

c) You must cause the whole of the work to be licensed at no charge to all third parties under the terms of this License. d) If a facility in the modified Library refers to a function or a table of data to be supplied by an application program that uses the facility, other than as an argument passed when the facility is invoked, then you must make a good faith effort to ensure that, in the event an application does not supply such function or table, the facility still operates, and performs whatever part of its purpose remains meaningful.

(For example, a function in a library to compute square roots has a purpose that is entirely well-defined independent of the application. Therefore, Subsection 2d requires that any application-supplied function or table used by this function must be optional: if the application does not supply it, the square root function must still compute square roots.) These requirements apply to the modified work as a whole. If identifiable sections of that work are not derived from the Library, and can be reasonably considered independent and separate works in themselves, then this License, and its terms, do not apply to those sections when you distribute them as separate works. But when you distribute the same sections as part of a whole which is a work based on the Library, the distribution of the whole must be on the terms of this License, whose permissions for other licensees extend to the entire whole, and thus to each and every part regardless of who wrote it.

Thus, it is not the intent of this section to claim rights or contest your rights to work written entirely by you; rather, the intent is to exercise the right to control the distribution of derivative or collective works based on the Library. In addition, mere aggregation of another work not based on the Library with the Library (or with a work based on the

Library) on a volume of a storage or distribution medium does not bring the other work under the scope of this License. 3. You may opt to apply the terms of the ordinary GNU General Public License instead of this License to a given copy of the Library. To do this, you must alter all the notices that refer to this License, so that they refer to the ordinary GNU General Public License, version 2, instead of to this License. (If a newer version than version 2 of the ordinary GNU General Public License has appeared, then you can specify that version instead if you wish.) Do not make any other change in these notices.

Once this change is made in a given copy, it is irreversible for that copy, so the ordinary GNU General Public License applies to all subsequent copies and derivative works made from that copy.

This option is useful when you wish to copy part of the code of the Library into a program that is not a library. 4. You may copy and distribute the Library (or a portion or derivative of it, under Section 2) in object code or executable form under the terms of Sections 1 and 2 above provided that you accompany it with the complete corresponding machine-readable source code, which must be distributed under the terms of Sections 1 and 2 above on a medium customarily used for software interchange.

If distribution of object code is made by offering access to copy from a designated place, then offering equivalent access to copy the source code from the same place satisfies the requirement to distribute the source code, even though third parties are not compelled to copy the source along with the object code.

5. A program that contains no derivative of any portion of the Library, but is designed to work with the Library by being compiled or linked with it, is called a "work that uses the Library". Such a work, in isolation, is not a derivative work of the Library, and therefore falls outside the scope of this License.

However, linking a "work that uses the Library" with the Library creates an executable that is a derivative of the Library (because it contains portions of the Library), rather than a "work that uses the library". The executable is therefore covered by this License. Section 6 states terms for distribution of such executables.

When a "work that uses the Library" uses material from a header file that is part of the Library, the object code for the work may be a derivative work of the Library even though the source code is not. Whether this is true is especially significant if the work can be linked without the Library, or if the work is itself a library. The threshold for this to be true is not precisely defined by law.

If such an object file uses only numerical parameters, data structure layouts and accessors, and small macros and small inline functions (ten lines or less in length), then the use of the object file is unrestricted, regardless of whether it is legally a derivative work. (Executables containing this object code plus portions of the Library will still fall under Section 6.)

Otherwise, if the work is a derivative of the Library, you may distribute the object code for the work under the terms of Section 6. Any executables containing that work also fall under Section 6, whether or not they are linked directly with the Library itself.

6. As an exception to the Sections above, you may also combine or link a "work that uses the Library" with the Library to produce a work containing portions of the Library, and distribute that work under terms of your choice, provided that the terms permit modification of the work for the customer's own use and reverse engineering for debugging such modifications.

You must give prominent notice with each copy of the work that the Library is used in it and that the Library and its use are covered by this License. You must supply a copy of this License. If the work during execution displays copyright notices, you must include the copyright notice for the Library among them, as well as a reference directing the user to the copy of this License. Also, you must do one of these things:

a) Accompany the work with the complete corresponding machine-readable source code for the Library including whatever changes were used in the work (which must be distributed under Sections 1 and 2 above); and, if the work is an executable linked with the Library, with the complete machine-readable "work that uses the Library", as object code and/or source code, so that the user can modify the Library and then relink to produce a modified executable containing the modified Library. (It is understood that the user who changes the contents of definitions files in the Library will not necessarily be able to recompile the application to use the modified definitions.)

b) Use a suitable shared library mechanism for linking with the Library. A suitable mechanism is one that (1) uses at run time a copy of the library already present on the user's computer system, rather than copying library functions into the executable, and (2) will operate properly with a modified version of the library, if the user installs one, as long as the modified version is interface-compatible with the version that the work was made with.

c) Accompany the work with a written offer, valid for at least three years, to give the same user the materials specified in Subsection 6a, above, for a charge no more than the cost of performing this distribution.

#### **Open Source Software**

d) If distribution of the work is made by offering access to copy from a designated place, offer equivalent access to copy the above specified materials from the same place.

e) Verify that the user has already received a copy of these materials or that you have already sent this user a copy. For an executable, the required form of the "work that uses the Library" must include any data and utility programs needed for reproducing the executable from it. However, as a special exception, the materials to be distributed need not include anything that is normally distributed (in either source or binary form) with the major components (compiler, kernel, and so on) of the operating system on which the executable runs, unless that component itself accompanies the executable.

It may happen that this requirement contradicts the license restrictions of other proprietary libraries that do not normally accompany the operating system. Such a contradiction means you cannot use both them and the Library together in an executable that you distribute.

7. You may place library facilities that are a work based on the Library side-by-side in a single library together with other library facilities not covered by this License, and distribute such a combined library, provided that the separate distribution of the work based on the Library and of the other library facilities is otherwise permitted, and provided that you do these two things:

a) Accompany the combined library with a copy of the same work based on the Library, uncombined with any other library facilities. This must be distributed under the terms of the Sections above.

b) Give prominent notice with the combined library of the fact that part of it is a work based on the Library, and explaining where to find the accompanying uncombined form of the same work.

8. You may not copy, modify, sublicense, link with, or distribute the Library except as expressly provided under this License. Any attempt otherwise to copy, modify, sublicense, link with, or distribute the Library is void, and will automatically terminate your rights under this License. However, parties who have received copies, or rights, from you under this License will not have their licenses terminated so long as such parties remain in full compliance.

9. You are not required to accept this License, since you have not signed it. However, nothing else grants you permission to modify or distribute the Library or its derivative works. These actions are prohibited by law if you do not accept this License. Therefore, by modifying or distributing the Library (or any work based on the Library), you indicate your acceptance of this License to do so, and all its terms and conditions for copying, distributing or modifying the Library or works based on it.

10. Each time you redistribute the Library (or any work based on the Library), the recipient automatically receives a license from the original licensor to copy, distribute, link with or modify the Library subject to these terms and conditions. You may not impose any further restrictions on the recipients' exercise of the rights granted herein. You are not responsible for enforcing compliance by third parties with this License.

11. If, as a consequence of a court judgment or allegation of patent infringement or for any other reason (not limited to patent issues), conditions are imposed on you (whether by court order, agreement or otherwise) that contradict the conditions of this License, they do not excuse you from the conditions of this License. If you cannot distribute so as to satisfy simultaneously your obligations under this License and any other pertinent obligations, then as a consequence you may not distribute the Library at all. For example, if a patent license would not permit royalty-free redistribution of the Library by all those who receive copies directly or indirectly through you, then the only way you could satisfy both it and this License would be to refrain entirely from distribution of the Library.

If any portion of this section is held invalid or unenforceable under any particular circumstance, the balance of the section is intended to apply, and the section as a whole is intended to apply in other circumstances.

It is not the purpose of this section to induce you to infringe any patents or other property right claims or to contest validity of any such claims; this section has the sole purpose of protecting the integrity of the free software distribution system which is implemented by public license practices. Many people have made generous contributions to the wide range of software distributed through that system in reliance on consistent application of that system; it is up to the author/donor to decide if he or she is willing to distribute software through any other system and a licensee cannot impose that choice.

This section is intended to make thoroughly clear what is believed to be a consequence of the rest of this License. 12. If the distribution and/or use of the Library is restricted in certain countries either by patents or by copyrighted interfaces, the original copyright holder who places the Library under this License may add an explicit geographical distribution limitation excluding those countries, so that distribution is permitted only in or among countries not thus excluded. In such case, this License incorporates the limitation as if written in the body of this License.

13. The Free Software Foundation may publish revised and/or new versions of the Lesser General Public License from time to time. Such new versions will be similar in spirit to the present version, but may differ in detail to address new problems or concerns.

Each version is given a distinguishing version number. If the Library specifies a version number of this License which applies to it and "any later version", you have the option of following the terms and conditions either of that version or of any later version published by the Free Software Foundation. If the Library does not specify a license version number, you may choose any version ever published by the Free Software Foundation.

14. If you wish to incorporate parts of the Library into other free programs whose distribution conditions are incompatible with these, write to the author to ask for permission. For software which is copyrighted by the Free Software Foundation, write to the Free Software Foundation; we sometimes make exceptions for this. Our decision will be guided by the two goals of preserving the free status of all derivatives of our free software and of promoting the sharing and reuse of software generally.

#### NO WARRANTY

15. BECAUSE THE LIBRARY IS LICENSED FREE OF CHARGE, THERE IS NO WARRANTY FOR THE LIBRARY, TO THE EXTENT PERMITTED BY APPLICABLE LAW. EXCEPT WHEN OTHERWISE STATED IN WRITING THE COPYRIGHT HOLDERS AND/OR OTHER PARTIES PROVIDE THE LIBRARY "AS IS" WITHOUT WARRANTY OF ANY KIND, EITHER EXPRESSED OR IMPLIED, INCLUDING, BUT NOT LIMITED TO, THE IMPLIED WARRANTIES OF MERCHANTABILITY AND FITNESS FOR A PARTICULAR PURPOSE. THE ENTIRE RISK AS TO THE QUALITY AND PERFORMANCE OF THE LIBRARY IS WITH YOU. SHOULD THE LIBRARY PROVE DEFECTIVE, YOU ASSUME THE COST OF ALL NECESSARY SERVICING, REPAIR OR CORRECTION. 16. IN NO EVENT UNLESS REQUIRED BY APPLICABLE LAW OR AGREED TO IN WRITING WILL ANY COPYRIGHT HOLDER, OR ANY OTHER PARTY WHO MAY MODIFY AND/OR REDISTRIBUTE THE LIBRARY AS PERMITTED ABOVE, BE LIABLE TO YOU FOR DAMAGES, INCLUDING ANY GENERAL, SPECIAL, INCIDENTAL OR CONSEQUENTIAL DAMAGES ARISING OUT OF THE USE OR INABILITY TO USE THE LIBRARY (INCLUDING BUT NOT LIMITED TO LOSS OF DATA OR DATA BEING REN-DERED INACCURATE OR LOSSES SUSTAINED BY YOU OR THIRD PARTIES OR A FAILURE OF THE LIBRARY TO OPERATE WITH ANY OTHER SOFTWARE), EVEN IF SUCH HOLDER OR OTHER PARTY HAS BEEN ADVISED OF THE POSSIBILITY OF SUCH DAMAGES.

END OF TERMS AND CONDITIONS

How to Apply These Terms to Your New Libraries

If you develop a new library, and you want it to be of the greatest possible use to the public, we recommend making it free software that everyone can redistribute and change. You can do so by permitting redistribution under these terms (or, alternatively, under the terms of the ordinary General Public License).

To apply these terms, attach the following notices to the library. It is safest to attach them to the start of each source file to most effectively convey the exclusion of warranty; and each file should have at least the "copyright" line and a pointer to where the full notice is found.

<one line to give the library's name and a brief idea of what it does.>

Copyright (C) <year> <name of author>

This library is free software; you can redistribute it and/or modify it under the terms of the GNU Lesser General Public License as published by the Free Software Foundation; either version 2.1 of the License, or (at your option) any later version.

This library is distributed in the hope that it will be useful, but WITHOUT ANY WARRANTY; without even the implied warranty of MERCHANTABILITY or FITNESS FOR A PARTICULAR PURPOSE. See the GNU Lesser General Public License for more details.

You should have received a copy of the GNU Lesser General Public License along with this library; if not, write to the Free Software Foundation, Inc., 51 Franklin Street, Fifth Floor, Boston, MA 02110-1301 USA

Also add information on how to contact you by electronic and paper mail.

You should also get your employer (if you work as a programmer) or your school, if any, to sign a "copyright disclaimer" for the library, if necessary. Here is a sample; alter the names:

Yoyodyne, Inc., hereby disclaims all copyright interest in the library `Frob' (a library for tweaking knobs) written by James Random Hacker.

<signature of Ty Coon>, 1 April 1990 Ty Coon, President of Vice That's all there is to it!

#### Issued by

Gigaset Communications GmbH Frankenstr. 2a, D-46395 Bocholt

#### © Gigaset Communications GmbH 2015

Subject to availability. All rights reserved. Rights of modification reserved.

#### www.gigaset.com

Apple, the Apple logo and iPhone are trademarks of Apple Inc., registered in the U.S. and other countries. App Store is a service mark of Apple Inc.

Google, Android, Google Play and other brands are trademarks of Google Inc.